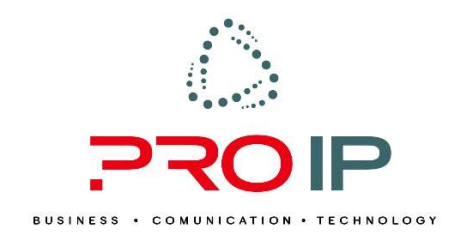

# Instrukcja obsługi dekodera Arris VIP 1113

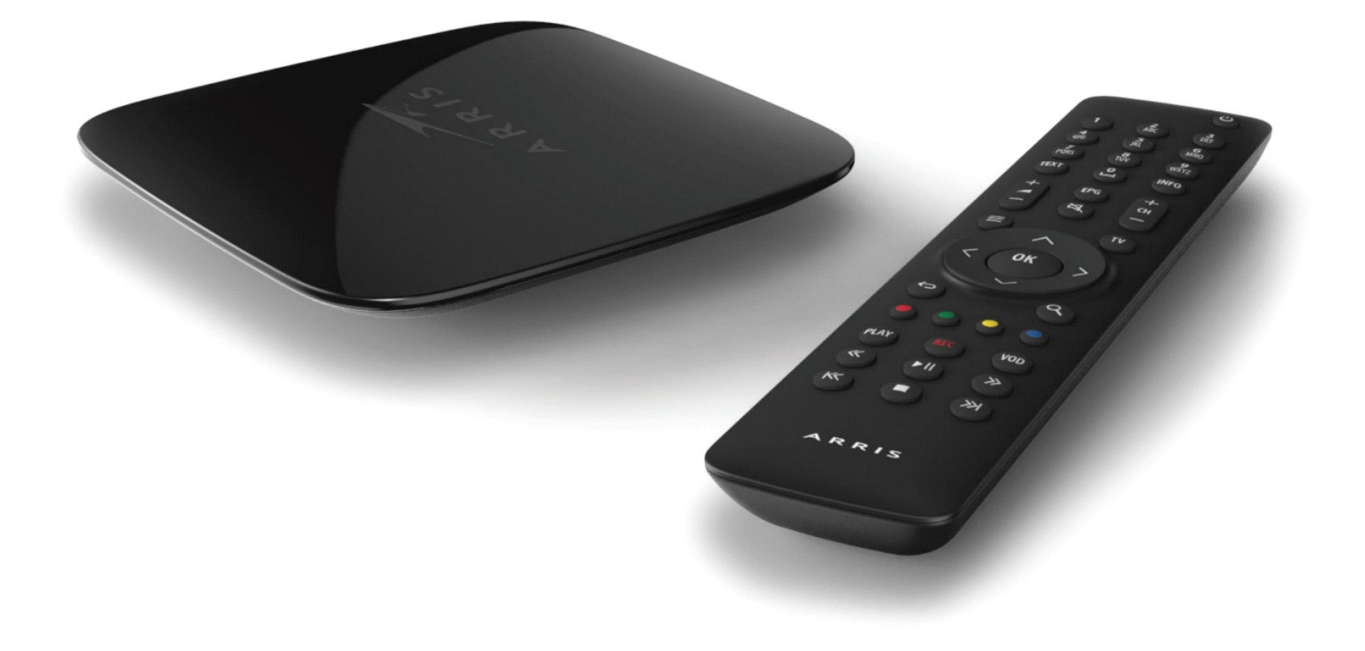

# INFORMACJE OGÓLNE

#### Bezpieczeństwo użytkowania

• Dokładnie przeczytaj poniższą instrukcję;

• Podczas podłączenia i użytkowania urządzenia postępuj zgodnie z poniższymi wskazówkami;

• Urządzenie nie może pracować przy źródle wody, wilgoci oraz źródle ciepła (jak ogień czy grzejnik);

- Nie wystawiaj urządzenia na bezpośrednie oddziaływanie Słońca;
- Należy chronić kabel zasilający przed zginaniem lub przyciśnięciem ciężkimi przedmiotami;
	- Urządzenie należy czyścić suchą szmatką;

• Podczas wyładowań atmosferycznych oraz braku zasilania, urządzenie należy odłączyć od prądu;

• Nie wolno używać urządzenia niezgodnie z jego przeznaczeniem oraz samodzielnie dokonywać napraw lub przeróbek;

• Wszelkie naprawy muszą być wykonywane przez autoryzowany serwis.

#### Urządzenie należy oddać do serwisu, w takich sytuacjach jak:

- Zalanie płynem lub kontakt z wilgocią;
- Uszkodzenie kabla zasilającego;
- Niepoprawne działanie;
- Dostanie się do środka przedmiotów obcych;
- Upuszczenie urządzenia z wysokości;

• Urządzenie wymagające naprawy należy oddać swojemu operatorowi w celu serwisowania.

#### Zasilacz

- Nie może znajdować się przy źródle ciepła, ognia, wody i wilgoci;
- Musi mieć zapewnioną wentylację i wolną przestrzeń dookoła;
- Wtyczka musi lekko wchodzić do gniazdka.

#### Pilot

• Aby uruchomić pilota, należy poprawnie włożyć 2 baterie AAA zgodnie z biegunem na bateriach i schematem na pilocie.

### Zawartość opakowania z dekoderem Arris VIP 1113

Dekoder VIP 1113

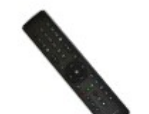

Pilot

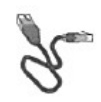

**Kabel Ethernet** 

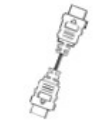

Kabel HDMI

(do podłączenia telewizora LCD, plazmowego)

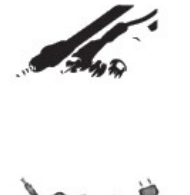

Kabel Jack 3,5mm - SCART (do podłączenia TV (SD) - opcja)

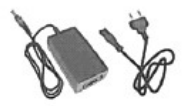

Zasilacz

## Wygląd i funkcje pilota Arris VIP 1113

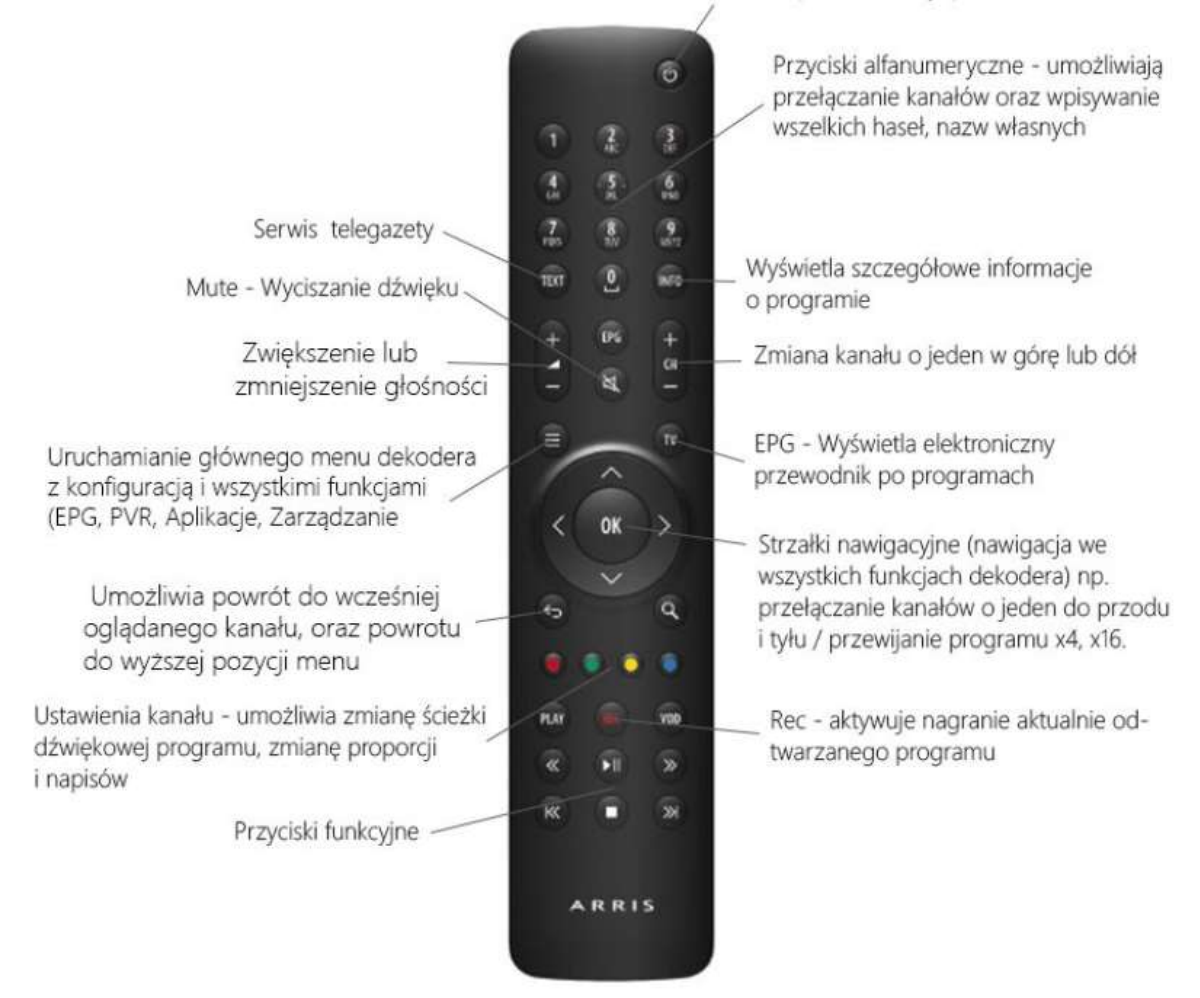

Umożliwia włączenie lub wyłączenie dekodera

#### Podłączenie dekodera Arris VIP 1113

Nie należy przykrywać urządzenia żadnymi innymi przedmiotami. Zalecane jest, aby odległość pomiędzy urządzeniami, a przeszkodą nie była mniejsza niż 20 cm. Dekoder posiada specjalne uchwyty umożliwiające zamontowanie go na ścianie.

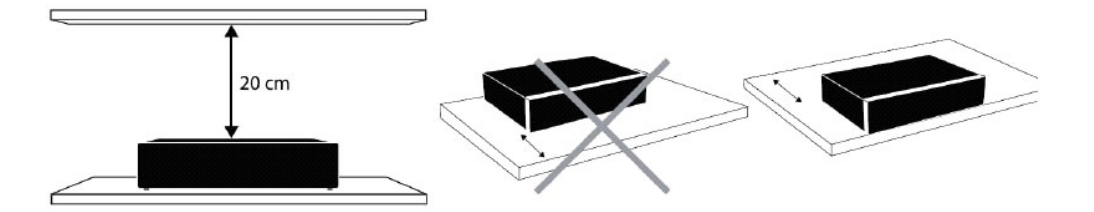

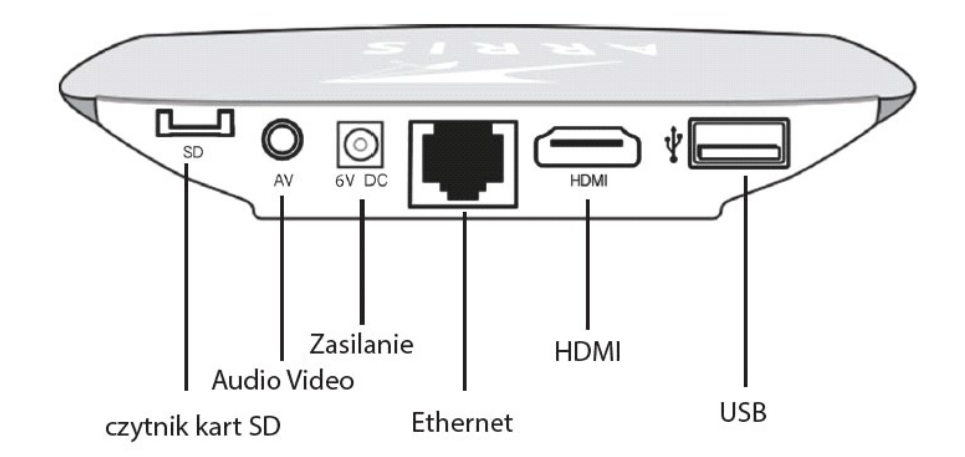

HDMI – wyjście cyfrowe do podłączenia telewizora LCD, LED, Plazma (HD) AV – wyjście analogowe do podłączenia TV (SD) Ethernet – wejście cyfrowe z sygnałem TV

#### Wyświetlanie obrazu

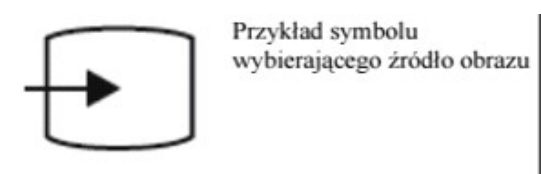

Aby wyświetlić sygnał z dekodera na telewizorze, przełącz go na zewnętrzne źródło (część telewizorów wykonuje to automatycznie). Najczęściej robi się to odpowiednim przyciskiem na pilocie. W razie problemów sięgnij do instrukcji dołączonej do telewizora. W starszych odbiornikach telewizyjnych zmiana źródła następuje poprzez wybranie przycisku AV na pilocie od telewizora.

UWAGA! Dekoder nie wyświetla komunikatu "Słaby sygnał lub brak sygnału". Jeśli pojawi się taki komunikat oznacza to, że wybrane jest niewłaściwe źródło w telewizorze lub dekoder jest odłączony z zasilania.

# Pierwsze uruchomienie dekodera

Po prawidłowym podłączeniu dekodera do telewizora możesz włączyć urządzenie za pomocą przycisku POWER. Na ekranie telewizora pokaże się plansza startowa, zaś na urządzenie pobrane zostaną dane z serwera. Będzie to sygnalizowane za pomocą paska zaawansowania.

Jeśli instalacja nie przebiegła prawidłowo, skontaktuj się z Biurem Obsługi Klienta ProIP. Restart dekodera polega na wyciągnięciu wtyczki z prądu.

Należy odczekać kilka sekund i ponownie podłączyć dekoder do źródła zasilania.

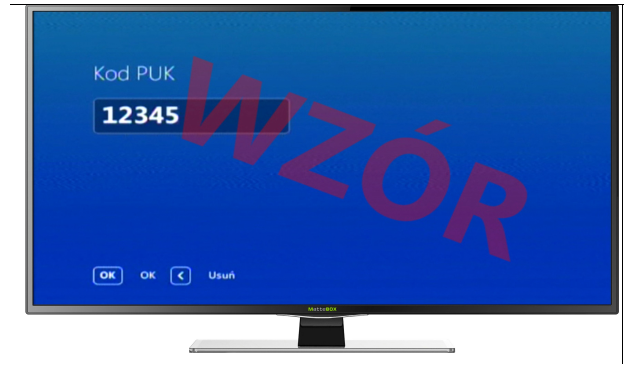

Kolejnym etapem jest podanie swojego numeru PIN zakupów(ustawiany własnoręcznie) oraz numeru PIN kontroli rodzicielskiej(ustawiany własnoręcznie). Następnie należy wybrać ścieżkę audio, ścieżkę napisów i język menu dekodera.

#### UWAGA!

Powyższe czynności występują podczas pierwszego uruchomienia dekodera.

# Panel informacyjny

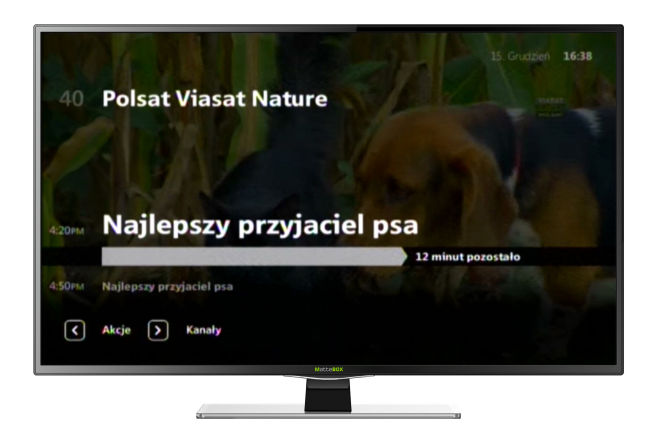

Panel informacyjny wyświetlany jest przez kilka sekund podczas zmieniania kanałów. Zawiera on podstawowe informacje o oglądanym kanale, jak nazwę kanału wraz z jego numerem na liście. Dostępny jest również symbol zastosowanych technologii i dodatkowych usług np. HD- oznacza to, że program nadawany jest w wysokiej rozdzielczości.

Ponadto użytkownik ma dostęp do informacji o początku, końcu i nazwie aktualnej oraz kolejnej audycji. Zmiana kanałów możliwa jest na wiele różnych sposobów, możesz używać strzałek kierunkowych górę (↑) i dół (↓). Możesz również tradycyjnie przełączać kanały używając cyfr na pilocie.

#### Info-rozszerzone informacje o programie

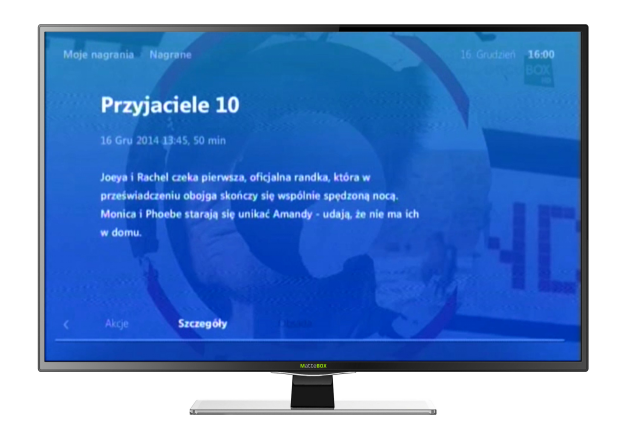

Za pomocą przycisku INFO można uzyskać rozszerzony opis danego programu.

#### Pause Live TV

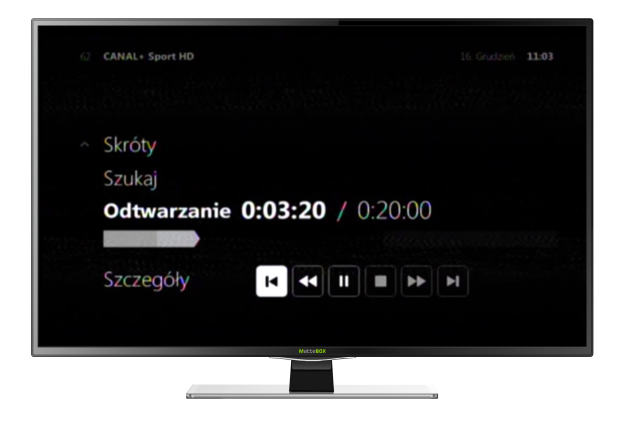

Pause Live TV jest to usługa oferująca zatrzymywanie aktualnie nadawanego programu i wznowienia go w dogodnym dla użytkownika momencie. Funkcja ta jest dostępna po wciśnięciu przycisku w lewo (←), pozwala ona także na obejrzenie od początku aktualnie oglądanego programu. Aby przewinąć nagranie wystarczy użyć strzałek kierunkowych w prawo (→), lewo (←). Przewijanie programu odbywa się z prędkością 4x lub 16x.

## Time Shifting

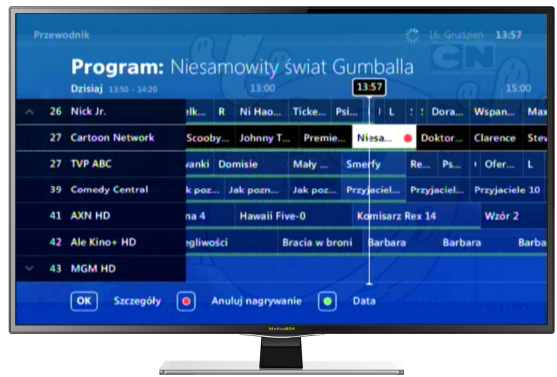

Innowacyjna funkcja, dzięki której możemy oglądać programy nawet sprzed kilku dni (usługa jest dostępna na wybranych kanałach). Aby obejrzeć program, którego emisja już się zakończyła możemy wybrać z poziomu EPG lub z listy kanałów interesujący nas program, korzystając ze strzałek kierunkowych na pilocie w prawo (→), lewo (←), górę (↑) i dół (↓) zatwierdzając przyciskiem OK. Programy dostępne do odtworzenia zaznaczone są kolorem zielonym. Zmiana daty możliwa jest za pomocą ZIELONEGO PRZYCISKU.

#### Nawigacja po MENU

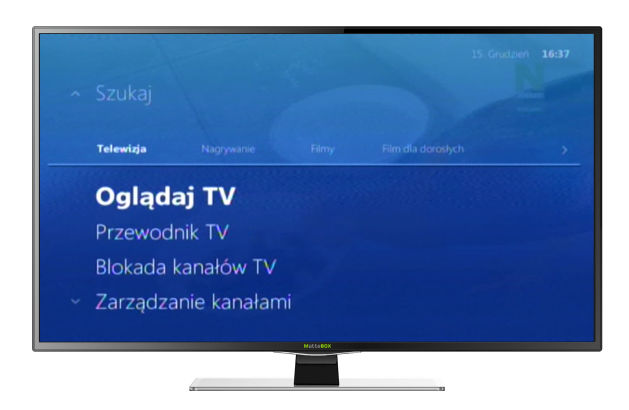

Menu dekodera dostępne jest po naciśnięciu przycisku MENU na pilocie. Z jego poziomu masz dostęp do wszystkich funkcji i opcji dekodera. Poruszanie się po menu odbywa się za pomocą przycisków - strzałek w prawo (→), lewo (←), górę (↑) i dół (↓). Do zatwierdzenia wyboru należy użyć klawisza OK, a dla powrotu wstecz przycisku BACK.

### EPG – Elektroniczny Przewodnik po Programach

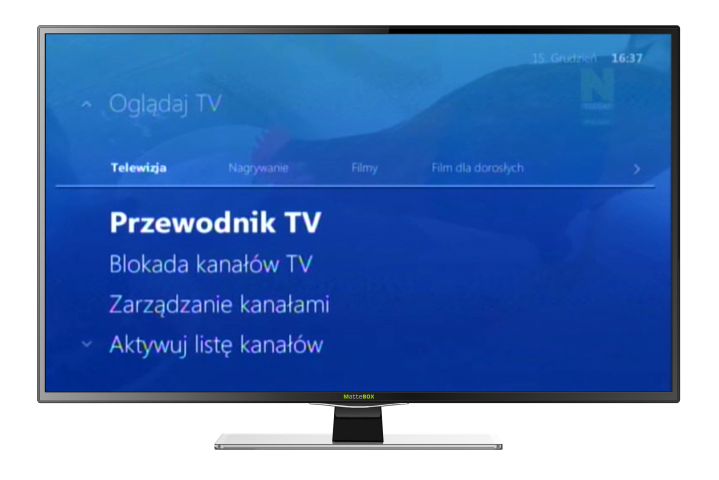

Elektroniczny Przewodnik po Programach (Electronic Program Guide, EPG) pozwala użytkownikowi na sprawdzenie ramówki wszystkich kanałów, zaplanowanie nagrywania wybranych programów, a także oglądanie programów, które już zakończyły swoją emisję.

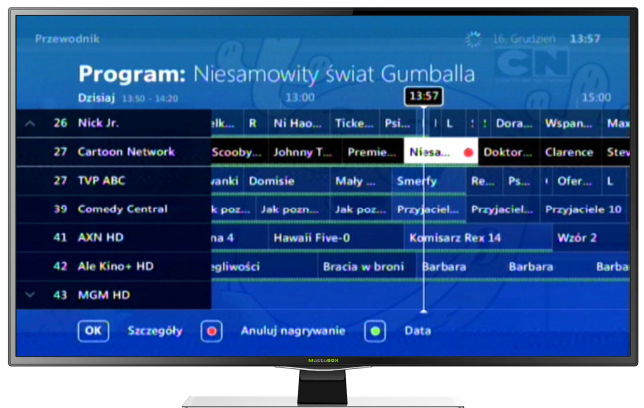

Aby skorzystać z funkcji, należy wybrać przycisk MENU na pilocie korzystając ze strzałek w górę (↑) i dół (↓) wybrać PRZEWODNIK TV i zatwierdzić przyciskiem OK. Z funkcji tej skorzystać możemy wybierając po prostu przycisk TV na pilocie, a na ekranie pojawi się plansza z aktualnym programem telewizyjnym i aktualnie odtwarzaną audycją.

Następnie korzystając ze strzałek kierunkowych na pilocie w prawo (→), lewo (←), górę (↑) i dół (↓), można poruszać się po menu, a wciskając przycisk OK wejść w szczegółowe opcje danego programu. Tam też znajduje się możliwość nagrania audycji. Aby wyjść z trybu EPG, należy wcisnąć przycisk BACK na pilocie.

#### Blokada kanałów

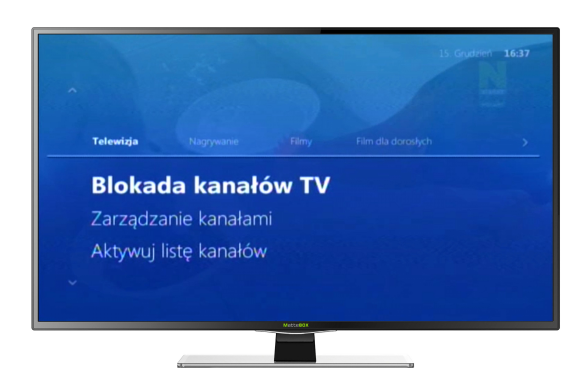

BLOKADA RODZICIELSKA pozwala zabezpieczyć wybrane przez nas kanały przed dostępem dzieci. Każdy dostępny kanał może być zablokowany. Odblokowanie programu będzie możliwe po podaniu kodu PIN. W tym celu wybierz przycisk MENU na pilocie następnie przejdź za pomocą strzałek kierunkowych w prawo (→), lewo (←), górę (↑) i dół (↓) do zakładki BLOKADA KANAŁÓW wykorzystując ustalony PIN.

Następnym krokiem jest wybór kanałów, które mają być objęte hasłem, robimy to za pomocą strzałek kierunkowych w prawo (→), lewo (←), górę (↑) i dół (↓) oraz zatwierdzając przyciskiem OK. Stacje objęte blokadą zostaną oznaczone symbolem "kłódki".

#### Zarządzanie kanałami/ lista kanałów tematycznych

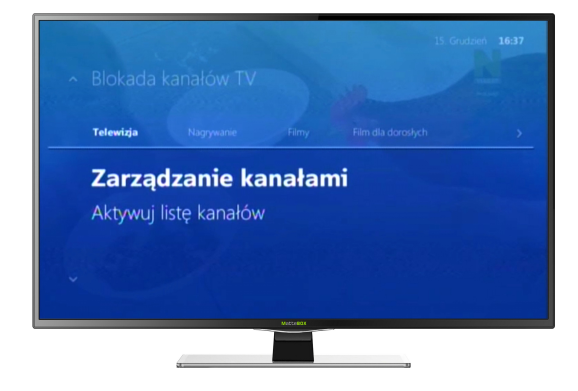

Aby zarządzać listą kanałów (edytować bądź stworzyć nową listę kanałów) należy wcisnąć przycisk MENU, następnie przejść za pomocą strzałek kierunkowych w prawo (→), lewo (←) do zakładki ZARZĄDZANIE KANAŁAMI, oraz wpisać zabezpieczający kod PIN. Kolejnym etapem jest wybór interesującej nas pozycji z listy- STWÓRZ NOWĄ LISTĘ.

Możemy teraz przyporządkować programy do nowej, utworzonej przez nas listy.

Aby wybrać/ zmienić listę kanałów tematycznych należy wcisnąć prawą strzałkę (→), pojawi się lista

kanałów. Teraz należy wcisnąć strzałkę w lewo (←) , pojawi się LISTA KANAŁÓW TEMATYCZNYCH. Interesujący nas blok tematyczny wybieramy za pomocą kierunkowych strzałek góra (↑) ,dół (↓), oraz zatwierdzamy OK.

Aby powrócić do oglądania wszystkich dostępnych programów telewizyjnych za pomocą strzałek góra (↑) ,dół (↓) wybierz grupę WSZYSTKIE KANAŁY TV i aktywuj listę za pomocą przycisku OK.

### PVR – Funkcja Nagrywania (Personal Video Recorder)

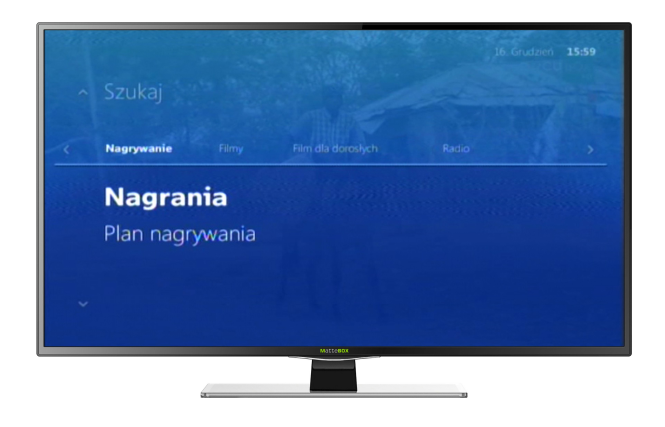

Najprostszym sposobem na nagranie aktualnie odtwarzanego programu jest wciśnięcie przycisku REC na pilocie dołączonym do dekodera. Można też planować nagrania z poziomu trybu EPG (wciskając przycisk TV na pilocie), wybierając żądany program za pomocą strzałek kierunkowych w prawo  $(\rightarrow)$ , lewo (←), górę (↑) i dół (↓) oraz wciskając przycisk REC. Nagrany program będzie można później sprawdzić w sekcji "Moje nagrania" w menu dekodera. By wyjść z menu, wciśnij przycisk BACK na pilocie.

Aby sprawdzić harmonogram nagrań, wciśnij przycisk MENU na pilocie i wybierz pozycję "Nagrywanie" używając strzałek kierunkowych w prawo (→), lewo (←), górę (↑) i dół (↓) oraz potwierdzając swój wybór przyciskiem OK. W nowym menu masz podgląd aktualnie nagrywanych programów, zaplanowanych nagrań i listę audycji telewizyjnych, które zostały nagrane w przeszłości.

Swoje nagrania możesz obejrzeć w każdej chwili. Możesz też planować nagrania cykliczne, na przykład wszystkie odcinki ulubionego serialu. Wybór odpowiednich opcji menu potwierdzasz przyciskiem OK na pilocie, a opuszczasz bądź cofasz się w menu przyciskiem BACK.

Czas nagrywania dostosowany jest do ilości posiadanych programów w pakiecie. Istnieje możliwość zwiększenia czasu nagrywania.

#### Samoobsługa

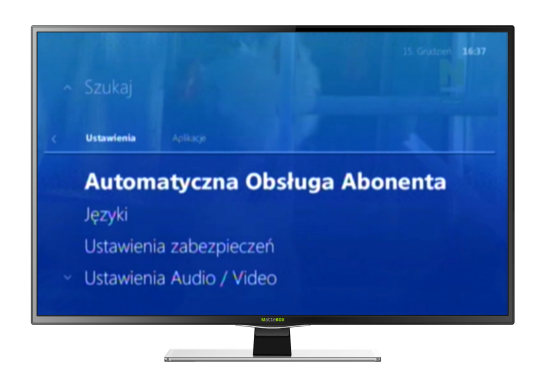

Nie musisz odchodzić od telewizora aby zarządzać własnym pakietem telewizyjnym. W tym celu musisz wejść do MENU następnie za pomocą strzałek kierunkowych w prawo (→), lewo (←), górę (↑) i dół (↓) przejść do zakładki AUTOMATYCZNA OBSŁUGA ABONENTA. W tym momencie mamy możliwość aktywacji wybranych pakietów. Aby przemieszczać się po wybranych pakietach należy korzystać ze strzałek kierunkowych góra (↑) i dół (↓).

Aby zapobiec dokonaniu przypadkowych zakupów na Twoim dekoderze, przy każdej próbie transakcji zostaniesz poproszony o podanie kodu PIN do zakupów w celu autoryzacji.

#### VOD

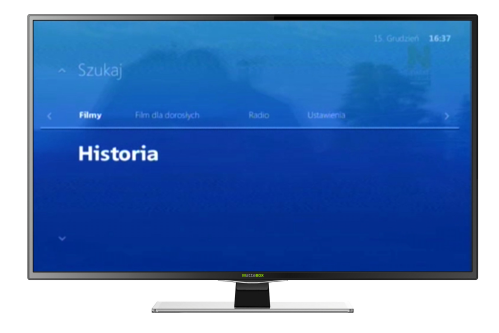

VOD – największe hity filmowe – łatwo, szybko i bez wychodzenia z domu. Jest to usługa dodatkowa do usługi telewizji umożliwiająca oglądanie filmów

i programów w systemie "na żądanie". Z usługi można korzystać za pomocą aplikacji VOD dostępnej na dekoderze.

Aby skorzystać z usługi VOD wejdź w zaawansowane opcje otwierania przyciskiem MENU na pilocie, następnie za pomocą wewnętrznych strzałek w lewo (←), prawo (→) otwieramy zakładkę Filmy, kolejnym etapem jest wybór interesującego nas filmu.

### Radio FM

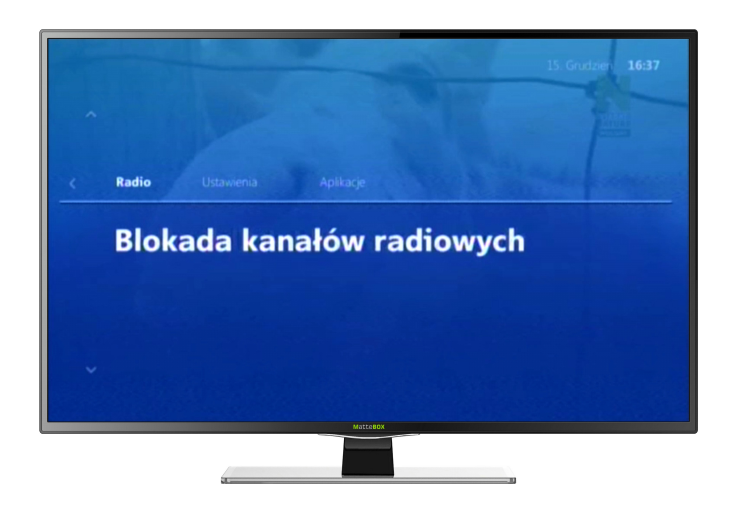

Aby skorzystać z możliwości słuchania radia wchodzimy do MENU, następnie używając na pilocie przycisku (→) przechodzimy do zakładki Radio, kolejnym etapem jest wybór interesującej nas stacji radiowej.

#### Ustawienia – zmiana ustawień języka, obrazu i dźwięku

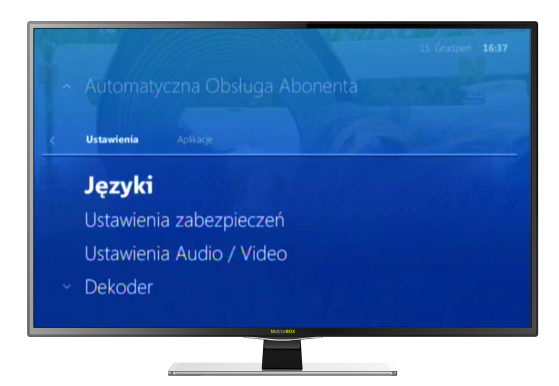

Aby zmienić wersje językową audio dla danego kanału możemy wybrać w MENU USTAWIENIA JĘZYKA język audio zatwierdzając OK wybrać z listy dostępnych opcji językowych, a następnie za pomocą przycisku OK zapisać ustawienia. Z funkcji tej skorzystać można także wybierając na pilocie ŻÓŁTY PRZYCISK.

Za pomocą ustawień językowych analogicznie zmienić można język interfejsu oraz język wyświetlanych napisów. Kolejne przydatne opcje to: Ustawienia Audio/ Video gdzie dokonujemy zmian wyświetlanego obrazu.

#### Ustawienia zabezpieczeń

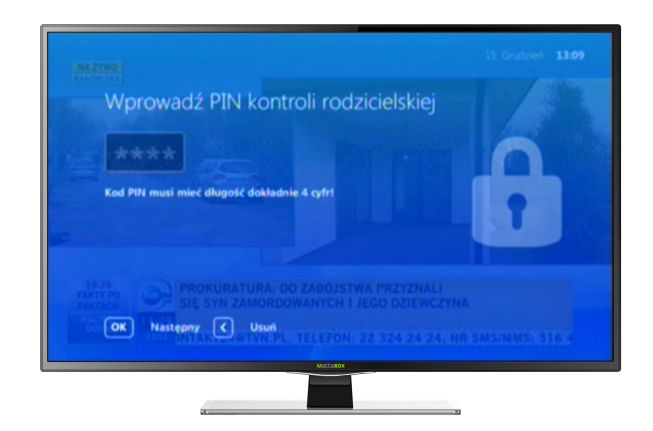

Kod PIN służy do zabezpieczenia informacji oraz ustawień dekodera przed dostępem nieuprawnionych do tego celu użytkowników. W celu zmiany kodu PIN należy użyć przycisku MENU , za pomocą strzałek kierunkowych w prawo (→), lewo (←), górę (↑) i dół (↓) przejść do zakładki USTAWIENIA oraz USTAWIENIA ZABEZPIECZEŃ. Wyświetlona zostaje teraz lista czynności które możemy dokonać, są nimi: KOD PIN RODZICIELSKI, KOD PIN ZAKUPÓW, oraz BLOKADA RODZICIELSKA. Po wybraniu interesującej nas zakładki należy przejść przez weryfikację kodu PIN, w tym celu należy podać swój stary kod PIN, następnie podać nowy kod PIN. W celu zatwierdzenia danych wciskamy na pilocie OK. W celu ustawienia blokady rodzicielskiej postępujemy identycznie jak przy zmianie kodu PIN.

# Aplikacje

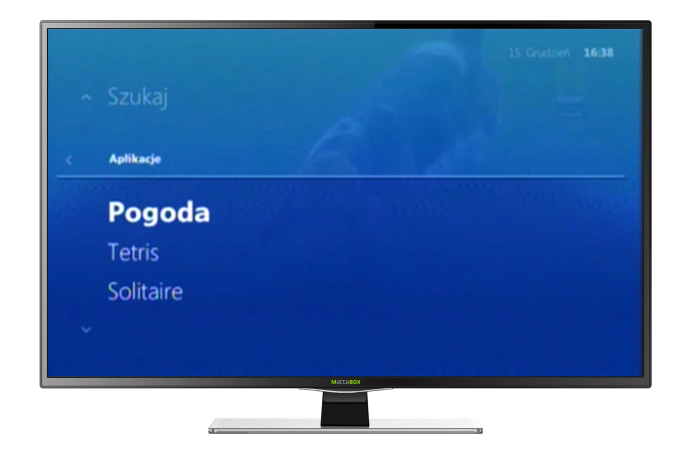

Wśród wielu opcji i możliwości, możesz sprawdzić również bieżąca pogodę, a także grać w gry takie jak "Tetris", i "Solitaire".

Aby sprawdzić aktualną pogodę wchodzimy do Menu, a następnie za pomocą strzałek lewo  $(\leftarrow)$ , prawo (→) otwieramy zakładkę Aplikacje. Następnie za pomocą strzałek góra (↑), dół(↓) otwieramy aplikacje Pogoda. Aby zagrać w jedną z gier należy postępować identycznie jak przy otwieraniu pogody.

# Podgląd wszystkich kanałów

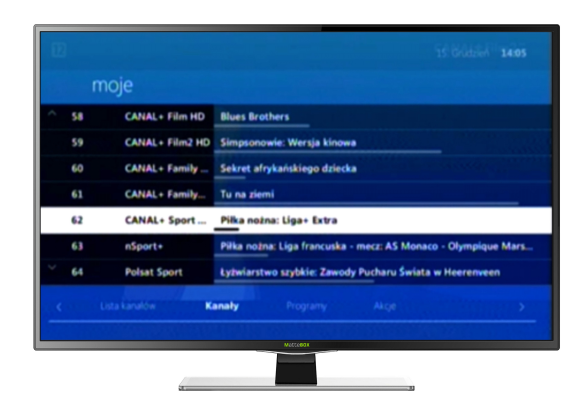

Aby skorzystać z opcji podglądu wszystkich kanałów, wciśnij strzałkę w prawo (→). Wszystkie kanały możesz przeglądać pojedynczo używając strzałek góra (↑) ,dół (↓). Możesz również przewijać je całymi stronami, za pomocą przycisków CH+ oraz CH-. Wybór kanałów potwierdzamy przyciskiem OK

#### Menu kontekstowe

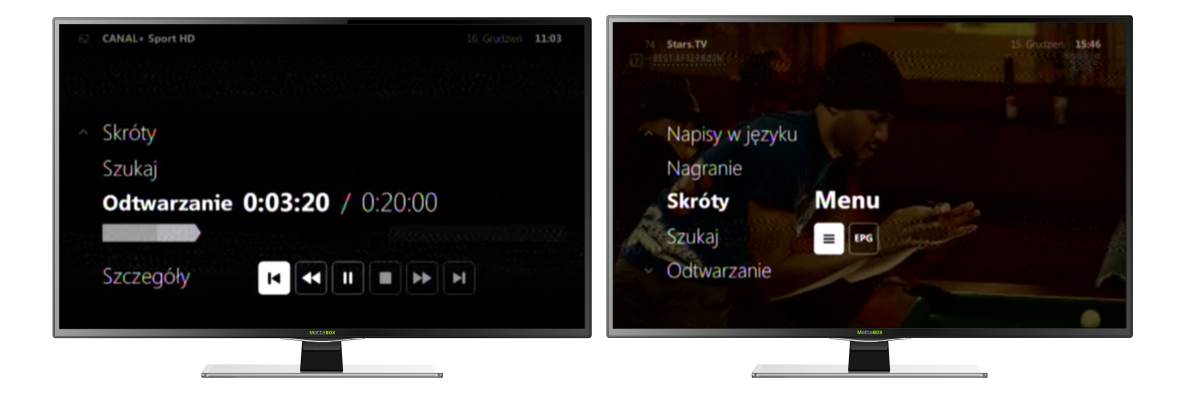

Najprostszym sposobem na poruszanie się po menu oraz programach telewizyjnych jest menu kontekstowe. W tym celu należy wcisnąć strzałkę w lewo (←). Mamy teraz do dyspozycji skróty menu. Dzięki tym skrótom istnieje możliwość przewijania kanału, nagrywania interesującego nas programu bądź wszystkich epizodów, a także wybór napisów w dostępnym języku, czy wybór ścieżki Audio oraz edycja proporcji obrazu. Poruszamy się po nich za pomocą strzałek w górę (↑) i dół (↓).

#### W razie problemów

W razie problemów z odbiorem wykonaj następujące czynności:

1. Sprawdź, czy wszystkie kable są poprawnie podłączone czy nie są uszkodzone i czy nie wysunęły się z gniazda.

2. Sprawdź , czy telewizor jest ustawiony na wyświetlanie sygnału z odpowiedniego źródła.

3. Wyłącz dekoder z prądu i podłącz ponownie.

4. Sprawdź baterie w pilocie (po wciśnięciu przycisku na pilocie lampka na dekoderze powinna mignąć).

Jeżeli żadna z czynności nie przyniosła skutku skontaktuj się z Biurem Obsługi Klienta:

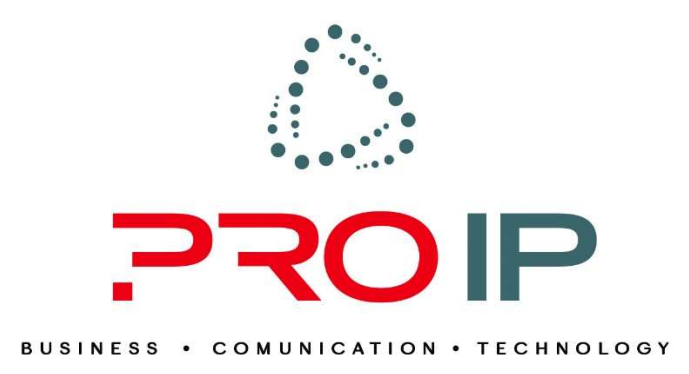

#### KONTAKT

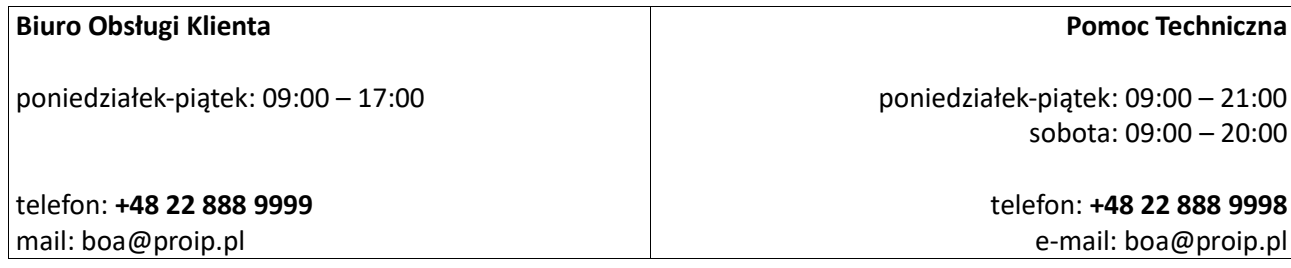

Zgłoszenia serwisowe można również dokonać na portalu abonenta: https://ebok.proip.pl/

Internet | Telewizja | Telefon